# ECG-B 配线·安装启动快速指南

6.进行机种信息的设定。

## 本文档旨在使 ROBODEX 控制器的启动工作更快更容易。 有关处理的详细内容,请参阅单独的使用说明书。 ※产品启动时,请充分考虑安全进行作业。

1.从 CKD 网站下载电动控制器 ECG 的应用软件(S-Tools),并将其安装在 电脑上。

[https://www.ckd.co.jp/kiki/sc/product/detail/965/ECG](https://www.ckd.co.jp/kiki/sc/product/detail/965/ECG?t=model&n=ECG) 2.电动执行器的构成需要如下内容。

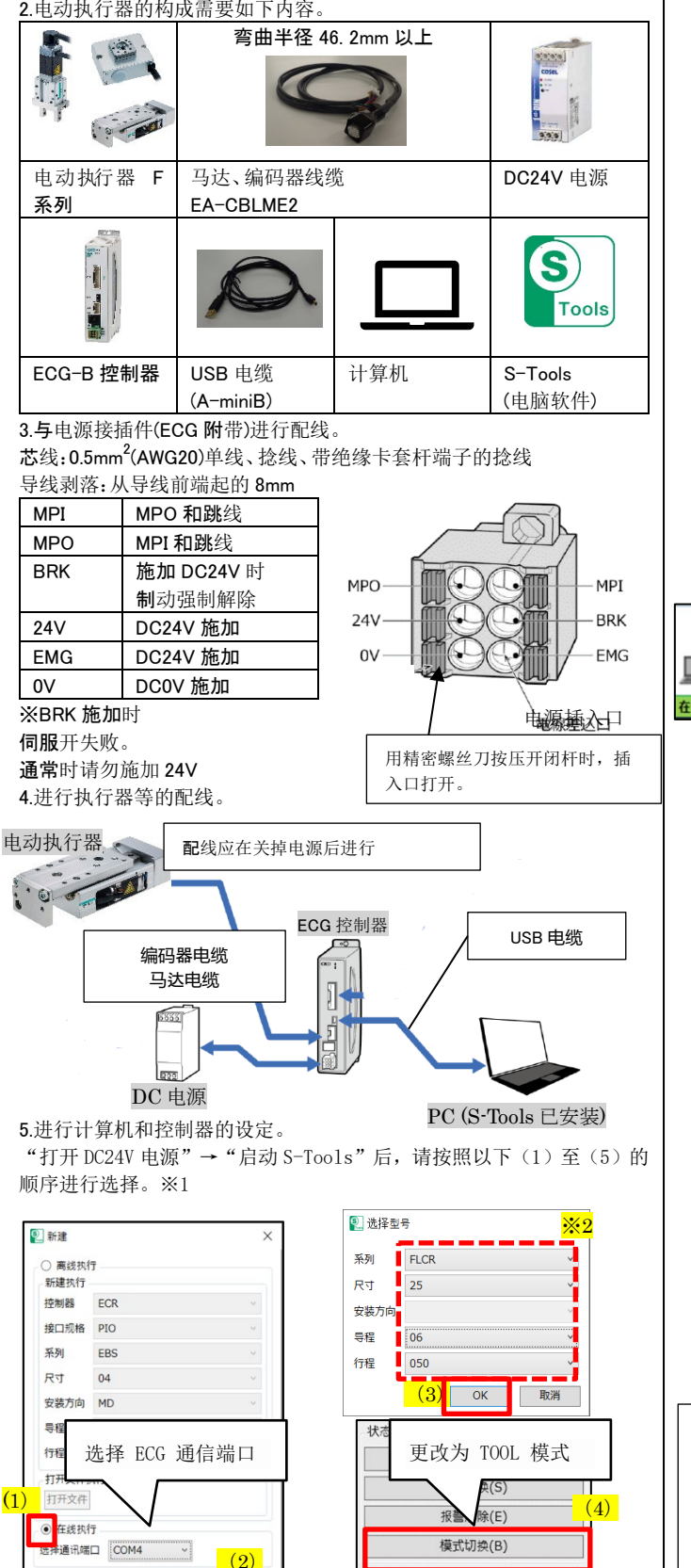

# ※1:DC24V 电源 ON→S-Tools 请按照上升的顺序进行操作。 S-Tools 启动不可识别

取消

 $\sqrt{8}$ 

※2:如果显示"无法识别执行器型号"时,请选择要连接的机种的机种信 息, 然后按"确认"。

动作1 动作2 调试 调试2

写入后,执行软件复位。 ※软件复位后为 PLC 模式。 请再次更改为 TOOL 模式。 ■■■ 主页 设置 编辑 监视&维护 通讯端口 (1) ※设定机种信息后,"执行 电连接  $Q_{\rm B}$ Q<sub>国</sub> Q. 颤 器型号不同,因此无法执  $(2)$ 行。"  $16.6 \pm 0.01$  and 时,请重新启动 S-Tools。 **ま取り 写入 初始化**<br>(4) 2号(读取值) \_ (3) **C**Tools  $\overline{\mathbf{x}}$ 系列 **FLCR 4. 执行器的型号不同, 因此无法执行。** 25 R<sub>T</sub> 安装方向 导程 06  $\overline{\phantom{a}}$  ok  $\overline{\phantom{a}}$ 050 行程 ○ B(有刹车 **◎ N(无刹车)** 刹车 7.进行动作准备。 壮太恋画 (1)更改为 TOOL 模式。 原点复位(F) (3) 单击 模式切换(B)"。 伺服切换(S) (2)设为伺服 ON 状态。  $(9)$ 单击 伺服切换(S)"。 报警解除(E) (3)进行原点恢复。 模式切换(B)  $(1)$ 单击 原点恢复(F)"。 ※S-Tools 左下的信息 众5 10013 生 1 13 11 12 12 12 12 12 12 作准备。 动作1 动作2 调试 调试2 型号:ECG-BNNN30-CL<br>IF规格:CC-Link 行程范围 软限位 型号:FLCR-25<br>导程:6mm .<br>原点 导程:6mm<br>行程:50mm 在线 TOOL模式 紧急停止未动作 原占有的宗成

8.进行点动、微动动作。 (1) 选择 "劲作 1"

(2)选择点动/微动

# (3)速度

点动/微动速度设定范围:1~100mm/s(deg/s) ※FGRC(旋转)时,单位为 deg/s

### (4)微动距离

微动距离设定范围:0.10~10.00mm(deg) (可按 0.01mm 为单位设定) ※FGRC(旋转)时,单位为 deg

### (5)移动

FLCR 时,+方向:PUSH 方向 -方向:PULL 方向 FGRC 时,+方向:CW 方向(顺时针旋转) -方向:CCW 方向(逆时针旋转) FLSH 时,+方向:手指闭合方向 -方向:手指张开方向  $9.5$  PLC 的连接

初始动作完成。请利用 PLC 等上位终端进行连接。

<增益调整> 〇执行器安装共振时, 需调整增益。 S-Tools 的使用说明书(SM-A11147) 请参考变更增益。 关于具体的调整方法,请参考 ECG 的使用说明书(SM-A27751)中的 "增益调整"。

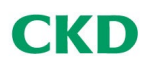

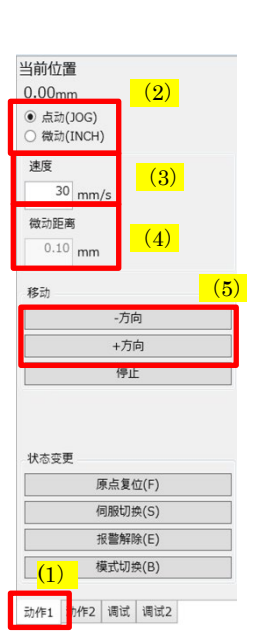